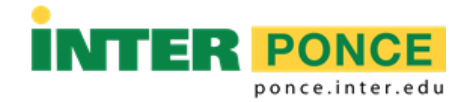

## INSTRUCCIONES PARA ACCEDER A LA EVALUACIÓN ACADÉMICA PRELIMINAR POR INTER WEB

La evaluación producida por esta herramienta tiene el fin de proveer orientación sobre el progreso en su programa académico.

- 1. Acceder a la siguiente dirección electrónica: [http://web.inter.edu](http://web.inter.edu/)
- 2. Entrar el "Username" y "Password":

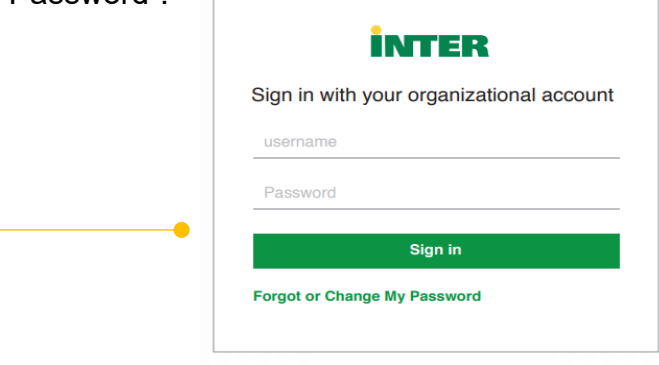

3. Selecciona: Servicios Estudiantiles – *Student Services* Matrícula. Ver expediente académico. Ver su cuenta y hacer pagos. *Register to classes. View your academic record. View your account and make payments*.

- 4. Selecciona: Evaluación Académica Preliminar *Degree Evaluation*
- 5. Selecciona el término académico, preferiblemente aquel en que estas matriculado y presiona **Submit**.
- 6. El sistema le proveerá una descripción de lo que es la Evaluación Académica Preliminar por el CAPP (Curriculum, Advising, and Program Planning).
- 7. Para utilizar la herramienta CAPP seleccione la opción **Producir Evaluación –** *Generate Evaluation*. Si el programa de estudios que aparece en la pantalla no corresponde a su objetivo académico o si no aparece ninguna opción debe notificarlo a la Oficina de Registraduría.
- 8. Para producir una evaluación académica, marque el botón que específica su programa o concentración y seleccione un término académico preferiblemente aquel en que esperas ser graduado. Oprime el botón de **Generate Request**.
- 9. El sistema le producirá su evaluación académica preliminar. Este documento no constituye una evaluación oficial. La Evaluación Académica Oficial la emite la Oficina de Registraduría.
- 10.Presiona **Exit** para salir de la página cuando hayas terminado.

ADMISIONES • REGISTRADURÍA • ASISTENCIA ECONÓMICA • RECAUDACIONES 104 TURPEAUX IND PARK • MERCEDITA, PR 00715-1602 • TEL. (787) 284-1912 Ext. 2011 ó 2025 • FAX: (787) 841-0102 [http://ponce.inter.edu](http://ponce.inter.edu/)